# User Support - Consulting Management

### Summary

In the consulting management service, the users can register consulting. When the manager registers the reply, the users can inquire the consulting and the reply. In case of revising and deleting the consulting information, the password is required and password might be required in inquiry according to the type of boards.

In consulting management service, the compulsory items are tested by the validator rule which is applied by pre-define validator-rules.kl and validator.xml. The consulting management service is a mobile common component developed based on HTML5, jQuery and jQM (jQuery mobile). For more details, please refer to mobile operation environment guide at <a href="http://www.egovframe.go.kr/html/egovframework/mbl/mguide/mguide.html">http://www.egovframe.go.kr/html/egovframework/mbl/mguide.html</a>.

For the component related css, the basic EgovMobile.css, egovBoard.css, ussCommon.css are used.

Moreover, the commonly supported jAlert and iPassword is used which is defined in the jsfiles below.

•

EgovMobile.js EgovCom.js

# Subject of Support

The development and tests of this component was completed on the browsers for the mobile devices. Caution may be taken in developing and applying since the support for PC and mobile browsers may vary.

The subject devices include mobile devices such as GalaxyS2, GalaxyS, GalaxyTab, iPad2 and iPhone4. The mobile browsers used are basic browser for Android, Firefox, Safari, and Opera Mobile was used.

#### Android

 For the test device, GalaxyS, GalaxyS2 and GalaxyTab are used.

 For the browser, the Android's basic browsers,
 Firefox (6.xx) and Opera Mobile were used.

Android OS 2.3 (GengerBread) : Supported the operation of HTML5, CSS3 and the component stably

Android OS 2.1 (Eclair), 2.2 (Froyo) : The realization of UI was not successful due to lack of HTML5, CSS3 resources.

However, for Opera Mobile, there was partial problem in processing colors or events. It was excluded from the subject of support.

#### iOS

The iPhone4 and iPad2 are used as the test device.

iOS 4.2, 4.3 :Both versions supported the HTML5 and CSS3 relatively successfully.

# **Function Flow**

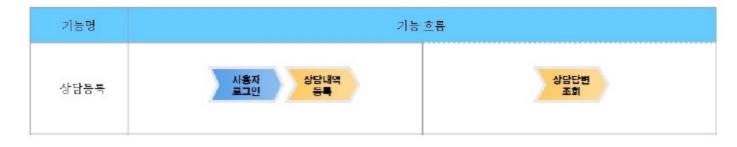

### Description

The consulting management function is composed of consulting list inquiry, detailed inquiry, register and update.

Class Diagram

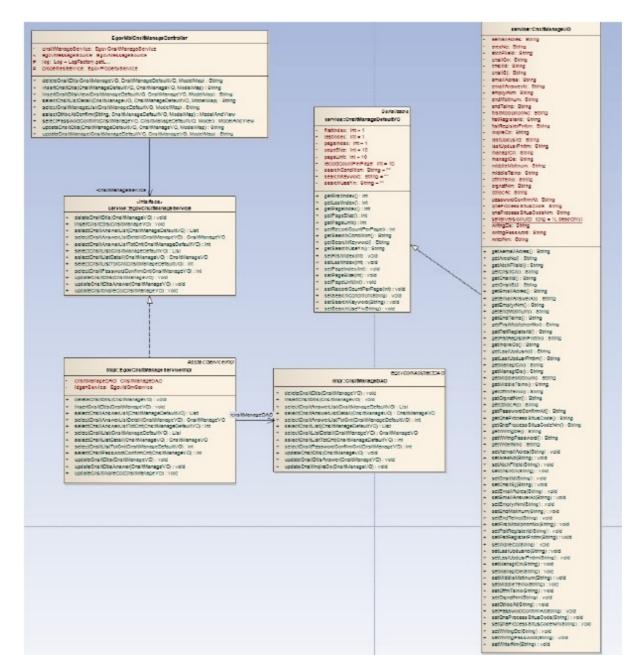

#### Related sources

| Туре               | Target source names                                                         | Notes                                                                    |
|--------------------|-----------------------------------------------------------------------------|--------------------------------------------------------------------------|
| C ontroller        | egovframework.com.uss.sam.stp.web.EgovCnsltManageC ontroller.java           | Controller class for consulting management                               |
| C ontroller        | egovframework.mbl.com.uss.olp.cns.web.EgovMblCnsltManageC ontroller.java    | Mobile controller class for consulting management                        |
| Service            | egovframework.com.uss.sam.stp.service.EgovC nsltManageService.java          | Service interface for consulting management                              |
| ServiceImpl        | egovframework.com.uss.sam.stp.service.impl.EgovC nsltManageServiceImpl.java | Service implementation class for consulting management                   |
| VO                 | egovframework.com.uss.sam.stp.service.C nsltManageVO.java                   | VO class for consulting management                                       |
| VO                 | egovframework.com.uss.sam.stp.service.C nsltManageDefaultVO.java            | SearchVO class for consulting management                                 |
| DAO                | egovframework.com.uss.sam.stp.service.imp.C nsltManageDAO.java              | Data processing class for consulting management                          |
| JSP                | /WEB-INF/jsp/egovframework/com/uss/olp/cns/EgovCnsltListInqire.jsp          | List inquiry page for consulting management                              |
| JSP                | /WEB-INF/jsp/egovframework/com/uss/olp/cns/EgovCnsltDetailInqire.jsp        | Detail inquiry page for consulting management                            |
| JSP                | /WEB-INF/jsp/egovframework/com/uss/olp/cns/EgovCnsltDtlsRegist.jsp          | Registration page for consulting management                              |
| JSP                | /WEB-INF/jsp/egovframework/com/uss/olp/cns/EgovCnsltDtlsUpdt.jsp            | Modification page for consulting management                              |
| JSP                | /WEB-INF/jsp/egovframework/mbl/com/uss/olp/cns/EgovCnsltManageListInqire.js | Mobile List Inquiry Page for consulting management                       |
| JSP                | /WEB-INF/jsp/egovframework/mbl/com/uss/olp/cns/EgovCnsltManageDetailInqire. | Mobile detail inquiry page for consulting management                     |
| JSP                | /WEB-INF/jsp/egovframework/mbl/com/uss/olp/cns/EgovCnsltDtlsRegist.jsp      | Mobile registration page for consulting management                       |
| JSP                | /WEB-INF/jsp/egovframework/mbl/com/uss/olp/cns/EgovCnsltDtlsUpdt.jsp        | Mobile modification page for consulting management                       |
| JSP                | /WEB-INF/jsp/egovframework/com/uss/olp/cns/EgovCnsltAnswerListInqire.jsp    | Answer list inquiry page for consulting management                       |
| JSP                | /WEB-INF/jsp/egovframework/com/uss/olp/cns/EgovCnsltAnswerDetailInqire.jsp  | Answer detail inquiry page for consulting management                     |
| JSP                | /WEB-INF/jsp/egovframework/com/uss/olp/cns/EgovCnsltDtlsAnswerRegist.jsp    | Answer registration page for consulting management                       |
| JSP                | /WEB-INF/jsp/egovframework/com/uss/olp/cns/EgovCnsltDtlsAnswerUpdt.jsp      | Answer modification page for consulting management                       |
| Query XML          | resources/egovframework/sqlmap/com/uss/olp/cns/EgovC nsltManage_SQL.xml     | Query XML for consulting management (inquiry, register, modify , delete) |
| Validator Rule XML | resources/egovframework/validator/validator-rules.xml                       | XML that defines Validator Rule                                          |
| Validator XML      | resources/egovframework/validator/com/uss/olp/cns/EgovC nsltManage_SQL.xml  | Validator XML for consulting management                                  |
| Message properties | resources/egovframework/message/message-common_ko_KR.properties             | Message properties for consulting management                             |
| Idgen XML          | resources/egovframework/spring/context-idgen.xml                            | Id generationIdgen XML for consulting registration                       |

| Table name | Table name (English) | Note                                                              |
|------------|----------------------|-------------------------------------------------------------------|
| Consulting | C OMTNC NSLTLIST     | Manage consulting details and measure details (details and dates) |

### **Related Functions**

# Consulting List Inquiry

#### **Business Rules**

The user can use writer's name or consulting title as a key word to retrieve lists. Click the Register button to move to the Consulting Registration screen.

#### Related codes

N/A

#### Screen and execution manual

| Action     | URL                                            | Controller method     | QueryID                                         |
|------------|------------------------------------------------|-----------------------|-------------------------------------------------|
| Inquiry    | /uss/olp/cns/C nsltListIngire.mdo              | selectCnsltManageList | "C nsltManageDAO.selectCnsltList"               |
|            |                                                |                       | "C nsltManageDAO.selectCnsltListTotCnt"         |
| Register   | /uss/olp/cns/C nsltDtlsRegistView.mdo          | insertCnsltDtlsView   |                                                 |
| Click list | /uss/olp/cns/EgovCnsltManageDetailInqire.mdo   | selectCnsltListDetail | "C nsltManageDAO.selectCnsltListDetail"         |
|            | /uss/olp/cns/EgovCnsltManageOthbcAtConfirm.mdo | selectOthbcAtConfirm  | "C nsltManageDAO.selectCnsltListDetail"         |
|            | /uss/olp/cns/C nsltPasswordConfirm.mdo         | selectPasswordConfirm | "C nsltManageDAO.selectCnsltPasswordConfirmCnt" |

10 consultinglists are retrieved per page and paging is carried out on one page basis. Clicking a list will require the password if it is not public.

| 양 5 페이<br>• 프 상담 목록조회                                  | 18<br>+ 51   |   | 11 | 약 뿐 📶 🔋<br>모바알 표준프레입워크에 대해                              | 0    |     |
|--------------------------------------------------------|--------------|---|----|---------------------------------------------------------|------|-----|
| 작성자명                                                   | 경색           |   |    | 월수대가   테스트유자   2011-09-27                               |      |     |
| 주민 등록 실명 확인에 대해 궁금<br>장수대가 테스토유제 (2011-09-27           | 23           | 0 |    | 등록 테스트입니다.<br>함수대기(테스트유지(2011-09-27                     | 0    |     |
| 상당은 원한니다.<br>월수대가 (레스토유자) 2011-09-27                   | (8)          | 0 |    | 답빈 테스트는 이떻게 하는 것인<br>항료 (레스트유게 (2011-09-27              | 14   | 100 |
| 비 공개 테스트입니다.(123)<br>함수[87] ( 테스트유저   2011-09-27       | ( <b>1</b> ) | 0 |    | 내용만 공개 테스트입니다.<br>8 4대기 테스트응지   2011-05-27              | (i)  | 1   |
| 문화 행사시산고는 이떻게 해<br>8 4031101스토유제 ( 2011-09-27          |              | 0 |    | 기주자우선주차제에 대한?<br>환료 (레스트유제) 2011-09-27                  | 8    |     |
| 모바일 표준프레임워크에 대해<br>8 4대기 테스트R저 (2011-01-27             |              | 0 | I  | 가로등 소등에 관한 절문<br>참수대기 테스트유지   2011-09-27                | 6    | 1   |
| - a di a con tet                                       |              |   |    | « < 1 > »                                               |      |     |
| Copyright (c) Mensiry of Public Administration and Sec | turiy.       |   |    | Copylight (c) Mensity of Public Administration and Secu | 1.84 |     |

Home: moves to Home screen.

Register: to register a question, use the Register button in the top to move to the consulting registration screen. Search: in order to retrieveconsulting, select the search conditions in the top, enter a key word and click the Search button. Click list: move to the Consulting detail inquiry screen.A non-public consulting requires password check before moving you to the detailed inquiry.

### Consulting detail inquiry

### **Business** rules

By clicking a list on the Consulting list inquiryscreen, you can move to this screen. It shows detailed information on the consulting. Click the Update button to move to the Consulting modificationscreen and updateConsulting or click the Delete button to delete it In Consulting, the progress status includes submission standby, submission and completion (answer completed). In the completion status, the user who registered consulting can retrieve the answer.

#### Related codes

Screen and execution manual

| Action | URL                                    | Controller method     | QueryID                                         |
|--------|----------------------------------------|-----------------------|-------------------------------------------------|
| Modify | /uss/olp/cns/C nsltDtlsUpdt.mdo        | updateCnsltDtls       |                                                 |
| Delete | /uss/olp/cns/C nsltDtlsDelete.mdo      | deleteCnsltDtls       | "C nsltManageDAO.deleteCnsltDtIs"               |
| Check  | /uss/olp/cns/C nsltPasswordConfirm.mdo | selectPasswordConfirm | "C nsltManageDAO.selectCnsltPasswordConfirmCnt" |
| List   | /uss/olp/cns/C nsltListIngire.mdo      | selectCnsltManageList | "C nsltManageDAO.selectCnsltList"               |

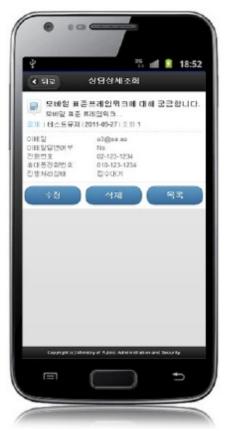

You can click the Update or the Delete button to update or delete consulting after password check.

Back: moves to Consulting list inquiryscreen.

Update: click the Update button to move to Consulting modification screen.

Delete: click the Delete button to delete Consulting after password check. You will be moved to

Consulting list inquiryscreen.

List: moves to Consulting list inquiryscreen.

# Consulting Content Registration

#### **Business rules**

Register writer's information and questions. When the registration is successfully processed, you will be moved to Consulting list inquiryscreen.

 $If stored, the CNSLT\_IDcolumn uses``egovframework.rte.fdl.idgnr.impl.EgovTableIdGnrService'' to receivePrimary Key \Rightarrow CNSLT\_ID(20 digits):$ 

CNSLT\_\_(6digits)+serial number(14digits).

| <br><bean <br="" name="egovCnsltManageIdGnrService"></bean> class="egovframework.rte.fdl.idgnr.impl.EgovTableIdGnrService"<br>destroy-method="destroy">                                                                                                    |   |
|----------------------------------------------------------------------------------------------------|---|
| <property name="dataSource" ref="dataSource"></property> <property name="strategy" ref="cnsitManageStrategy"></property>                                                                                                    |   |
| <pre><pre>cproperty name="blockSize" value="10"/&gt;</pre></pre>                                                                                                    |   |
| <property name="table" value="COMTECOPSEQ"></property>                                                                                                    | 1 |
| <property name="tableName" value="CNSLT_ID"></property> value="CNSLT_ID"/> value="CNSLT_ID"/> value="CNSTT_ID"/> value="CNSTT_ID"/> value |   |
|                                                                                                    |   |
| <br><bean <br="" name="cnsitManageStrategy"></bean> class="egovframework.rte.fdl.idgnr.impl.strategy.EgovIdGnrStrategyImpl"><br><property name="prefix" value="CNSLT_"></property> <property name="cipers" value="14"></property> <property name="fillChar" value="0"></property>                                                                                                    |   |
| Related codes                                                                                                    |   |

------

N/A

### Screen and execution manual

|  | - | - | - |
|--|---|---|---|
|  |   |   |   |
|  | l | 8 |   |

| ·<br>1화번<br>02   |          | anageDAO.se |                                            |                                                        |
|------------------|----------|-------------|--------------------------------------------|--------------------------------------------------------|
| 1화년<br>02<br>우대진 | 호<br>123 |             | 75 eff                                     | 18:                                                    |
| 1화년<br>02<br>우대진 | 123      | 1234        |                                            |                                                        |
| 대진               |          | 1234        |                                            |                                                        |
|                  | 회변호      |             |                                            |                                                        |
| 110              |          |             |                                            |                                                        |
| 510              | 123      | 1234        |                                            |                                                        |
| ·당제              | 복        |             |                                            |                                                        |
| 모바용              | 김 공동컵    | 포녕트         |                                            |                                                        |
| 양내               | 18       |             |                                            |                                                        |
| 모바일              | ! 공동 김   | 포년트에 여      | 내해 문의함                                     | 니다.                                                    |
|                  |          |             | ##<br>•<br>•<br>•                          | _                                                      |
|                  |          | 54          | 등목<br>Cegyrige (c] Minelity if Autor: Alte | Cropylight (c) Mentity of Public Administration and Be |

Back: moves toConsulting list inquiryscreen. Register: the inputted information is stored. List: moves to Consulting list inquiryscreen.

# Consulting content modification

#### **Business rules**

The user can update the writer information and Consulting content, but cannot update the answers. If modified successfully, you will be moved to the Consultinglist

inquiryscreen.

#### Related codes

N/A

Action

#### Screen and execution manual

| l | Action | URL                               | Controller method     | QueryID                           |
|---|--------|-----------------------------------|-----------------------|-----------------------------------|
|   | Update | /uss/olp/cns/C nsltDtlsUpdt.mdo   | updateCnsltDtls       | "C nsltManageDAO.updateCnsltDtls" |
| ſ | List   | /uss/olp/cns/C nsltListInqire.mdo | selectCnsltManageList | "C nsltManageDAO.selectCnsltList" |

| · 뒤로 상담내역 수정                                              |   | I 화변 | 室                   |                                       |     |
|-----------------------------------------------------------|---|------|---------------------|---------------------------------------|-----|
| <b>성자명</b><br>비스트유저                                       |   | 02   | 123                 | 1234                                  |     |
| 말변호                                                       |   | 대진   | 화변호                 |                                       |     |
|                                                           |   | 010  | 123                 | 1234                                  |     |
| 계여부<br>중개 비공개 내용공기                                        |   | (당제  | 8                   |                                       |     |
| 예일                                                        | _ |      |                     | 레입워크에 대해 궁금!                          | 앙니C |
| 3@aa.aa                                                   | 4 | 용대   | 8                   |                                       |     |
| 미얄답변여부                                                    |   | 모바일  | 표준프                 | 레임워크                                  |     |
| Yes No                                                    |   | _    |                     |                                       |     |
|                                                           |   |      | 수정                  | 75                                    |     |
| Copyright (c) Messary of Public Administration and Securi |   | 100  | and start to 1 Mars | siry of Public Administration and Ser |     |

Back: moves to the Consulting detail inquiry screen. Update:the updated information is stored. List:moves to Consulting list inquiryscreen.

# Settings and Notes

\*The currently distributed mobile common component adopts HTML5 and CSS3 and this means that it doesn't support the standards for mobile web site validity check of Mobile OK and W3C. For details on correct validity check, please contact the competent professional institute. \*Security verification is under progress on the currently distributed mobile component. We plan to complete security verification as soon as possible to release a new security-patched version.

### References

- Refer to Consulting management (existing web version):<u>Consulting management</u>
- Distribution and test: Mobile Common Component Systemanddistribution package plan